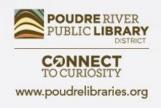

### **Internet Basics**

Using web browsers and finding information online

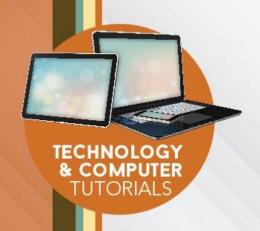

## Course Learning Outcomes

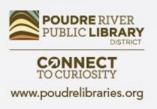

By the end of class students will:

- understand the basic components of a web browser
- be able to enter queries in a search engine
- have tools for evaluating a website
- know how to navigate online forms
- know where to look for further help and learning

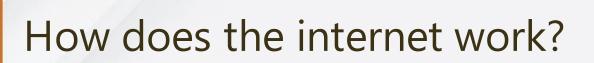

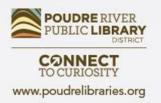

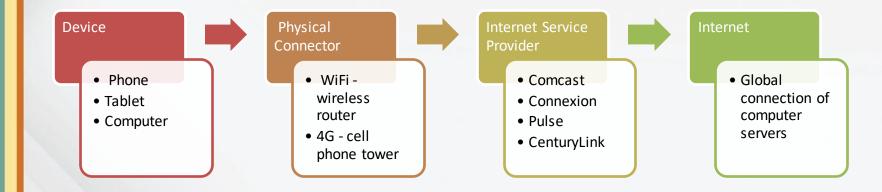

### Connecting to WiFi

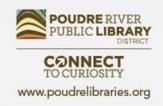

- Select Wireless iconChoose network

- Private network: Enter password
- Public network: Click "Continue" or "Agree"

Locate the wireless icon in your system tray.

### Web Browsers

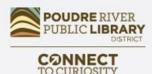

www.poudrelibraries.org

- A browser is software designed to access websites via the internet.
  - Examples: Microsoft Edge, Google Chrome, Mozilla Firefox, Apple's Safari, Brave

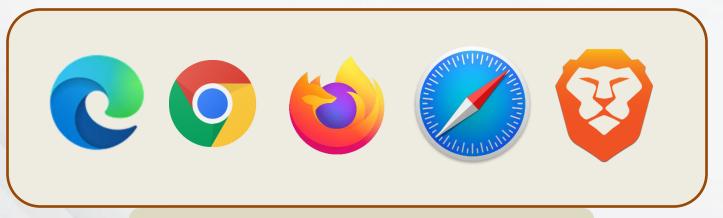

Look for browser icons on your desktop.

Choose a browser and open it.

# Using a web browser

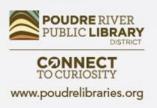

| Browser Toolbar  Tab               | Add<br>Tab                 |              |
|------------------------------------|----------------------------|--------------|
| Poudre River Public Library Distri | +                          | Bookmark □ × |
| ← → ひ 🖰 https://                   | /www.poudrelibraries.org   | ☆ ② …        |
| Back/ Refresh/<br>Forward Stop     | Address bar/<br>Search bar | Menu         |

**Tip! Keyboard Shortcut:** Use the Ctrl key and the + or – key to zoom in and out.

### Web Addresses

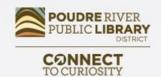

www.poudrelibraries.org

Website addresses indicate where a website "lives" in the form of a URL (Uniform Resource Locator).

Every website has a unique URL.

http://www.example.com

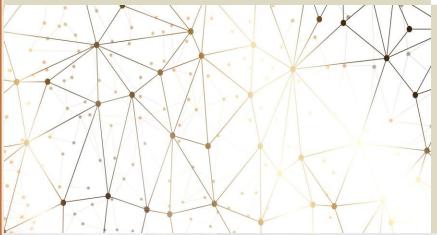

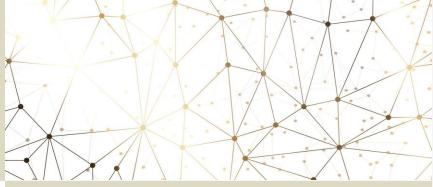

#### **Extensions:**

- .com (commercial) <u>coloradoan.com</u>
- .net (general use) <u>fortcollinsclub.net</u>
- .org (organizational) <u>poudrelibraries.org</u>
- .edu (educational) colostate.edu
- .mil (military) <u>army.mil</u>
- .gov (governmental) <u>whitehouse.gov</u>
- .eu/.uk(European/UK) <u>bbc.co.uk</u>

# What is a hyperlink?

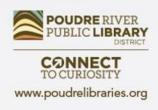

- A reference that takes you from one point to another.
- A hyperlink often has blue text and is <u>underlined</u>.
- When you hover over a hyperlink, your mouse icon will change from an arrow to a hand.
- Images may be hyperlinks as well. A common hyperlink on websites is the logo which returns you to the homepage for that site.

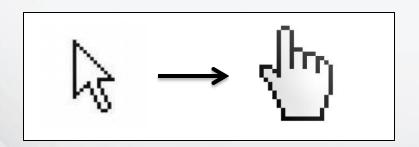

# Using the web

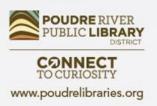

3 options > Bing 00 - Search engine - Exact web address - Address bar search G Search Google or type a URL

# Search Engines

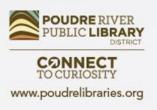

- A search engine is a program that looks for items in a database to match a query.
- Online search engines include:

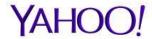

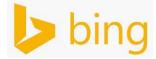

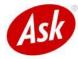

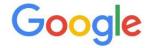

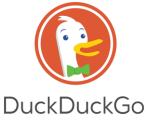

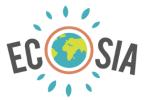

### Google results page - Watch for Ads!

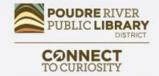

www.poudrelibraries.org

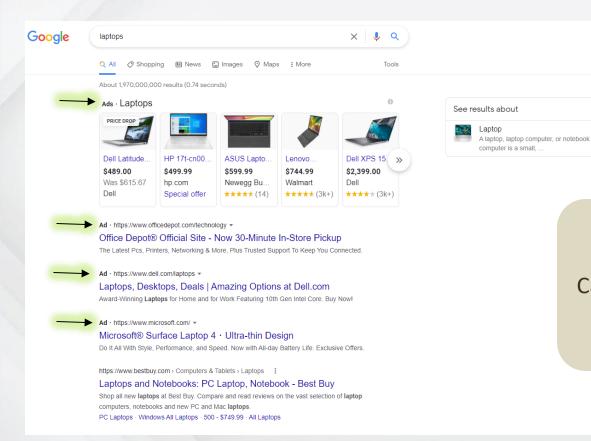

Try a Google Search.

Can you identify the ads

on the page?

### Google results page

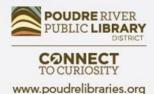

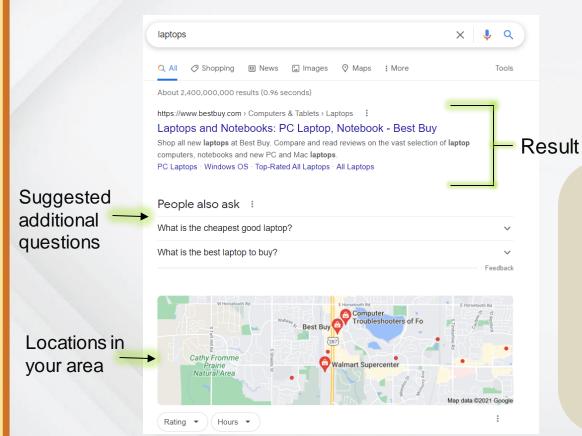

Scroll past the ads.

What types of content appear on the results page?

### DuckDuckGo Results Page

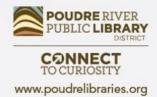

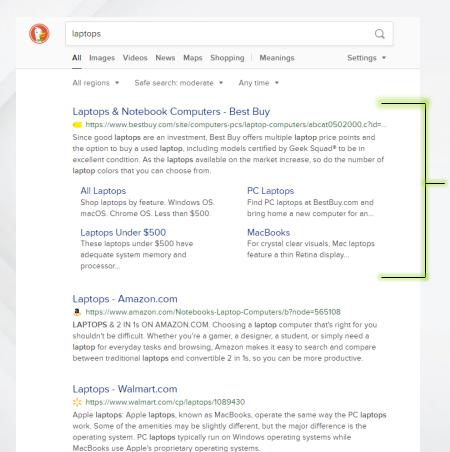

Result

Try the same search in DuckDuckGo.

How do the results

How do the results differ?

# Search Tips

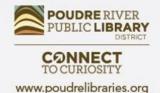

- Identify keywords
- Be specific
- Use synonyms
- Use quotation marks for phrases
- Conduct several searches
- Use search limiters

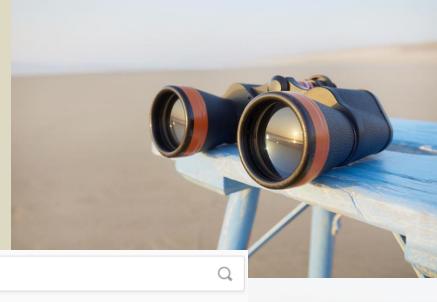

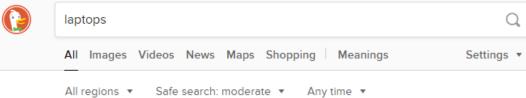

Search Limiters in DuckDuckGo

# Website Layout

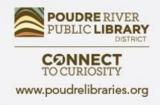

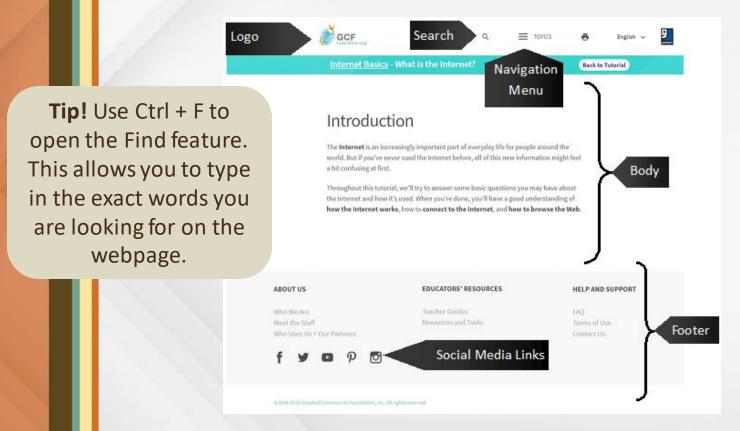

### **Evaluating sources**

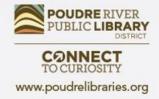

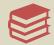

#### **Authority**

Is the author's name on the page?

Does the author list their experience, position or education?

Is there contact information for the author?

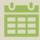

#### **Currency**

Is there a date for when the page was made?

Is there a date for when the site was last updated?

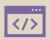

#### Design

Is the website easy to use?

Can you easily find information?

Does the page take a long time to load?

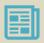

#### Content

Is the information correct?

Is the information easy to read and understand?

Are there links to more information?

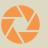

#### **Overall**

Does this website provide better information than you would get from books or other sources?

Is the website interesting and engaging?

Is this website helpful for your project?

## Downloading & Uploading

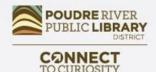

www.poudrelibraries.org

While working online you may need to download a file to your computer or upload a file to a website or email. Let's practice these important skills.

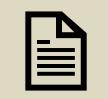

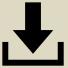

- Navigate to poudrelibraries.org
- Visit the Computer page
- Click on Online Tutorials
- Choose the Computer Comfort handout
- Look for the download option in your browser

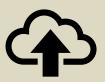

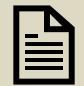

- Navigate to poudrelibraries.org
- Visit the Computer page
- Click on Mobile Print
- Click on "Select File"
- Choose the Computer Comfort handout
- Click on Open

## Creating Online Accounts

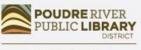

CONNECT TO CURIOSITY

www.poudrelibraries.org

## Online account registration forms may require any of the following:

- Name
- Email/Username
  - Not case sensitive
  - Unique
- Password
  - Case sensitive
  - Can include letters, numbers, or symbols
  - May have length requirement

| Name                                  | you designing in no time.                                 |
|---------------------------------------|-----------------------------------------------------------|
| rediffic                              |                                                           |
| Julie Smit                            | th                                                        |
| Email                                 |                                                           |
| julie@exa                             | ample.com                                                 |
| Password                              |                                                           |
|                                       |                                                           |
| Use 8 or mor<br>& symbols.            | re characters with a mix of letters, number  Get started! |
| By signing up<br><u>Privacy Polic</u> | o, you agree to Canva's <u>Terms of Use</u> and<br>V.     |
| Already signe                         | ed up? <u>Log in</u>                                      |

## **Example Form**

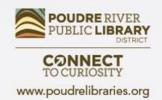

| Enrollment                                                                                                    |                                                                                                    |
|----------------------------------------------------------------------------------------------------|----------------------------------------------------------------------------------------------------|
| To enroll, complete the form below.<br>Security Profile is used to add an extra layer<br>to guess.                                                             | of protection for personal information. Make sure your answer is memorable to you but hard for other                                                                                                    |
| Personal Information Prefix: Select title \ First Name / Contact Name: Middle Initial: Last Name / Company Name: Home Phone: Work Phone: Email: Confirm Email: |                                                                                                    |
| Security Profile Information User Name: Password: Confirm Password:                                                                                            | Password requirements:  At least 1 lower-case letter  At least 1 number  At least 1 number  At least 1 of these characters (@#%^_+=), ONLY these special characters are accepted within the password.  At least 8 characters long  At most 30 characters long |

- Asterisks indicate items are required
- Password
   requirements
   must be met to
   create account
- Confirmation boxes help make sure information entered is correct

## **Security Questions**

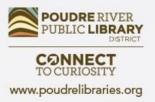

| Secret Question1:       | Select a secret Question                                       |
|-------------------------|----------------------------------------------------------------|
| v. a range and a second | Science Question                                               |
| Answer:                 | Answer must be 4 or more characters and is not case sensitive. |
| Secret Question2:       | Select a secret Question                                       |
| Answer:                 | *                                                              |
|                         | Answer must be 4 or more characters and is not case sensitive. |
| Secret Question3:       | Select a secret Question                                       |
| Answer:                 | *                                                              |

- Information unique to you.
- Questions used to:
  - Access account if password is forgotten
  - Verify you are account holder

## Captcha

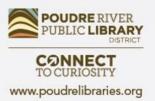

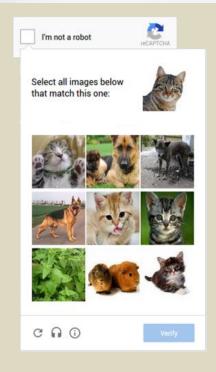

- Security check often found at the end of forms.
- Verifies user is a human not an automated computer system.

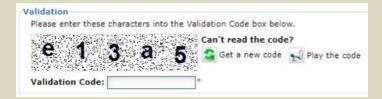

## Additional Resources

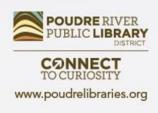

- The Library Librarians, books, databases, computer classes
- Poudrelibraries.org Access to online tutorials and databases
- GCFLearnFree.org Free, high quality, innovative online learning for technology including courses on web browsers and social media
- TechBoomers Online articles and courses for learning how to use technology and apps
- LearnMyWay.com Step-by-step courses for building computer skills
- LinkedIn Learning Video courses including many different computer programs and career skills
- DigitalLearn.org Free online technology courses including introductory courses on YouTube and Google Maps

## Questions? Comments?

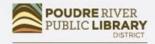

CONNECT TO CURIOSITY

www.poudrelibraries.org

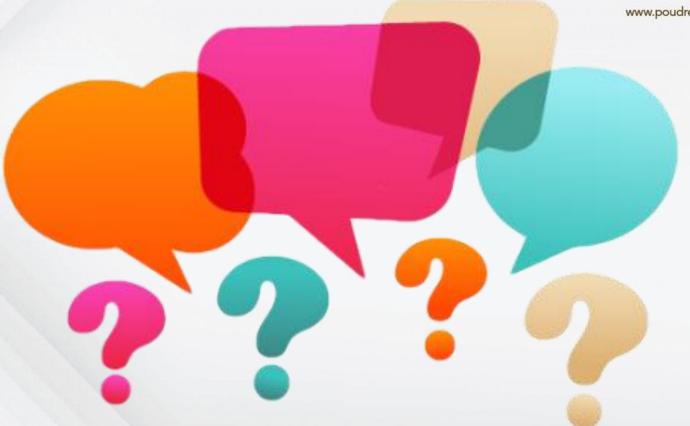

## Did we meet your needs?

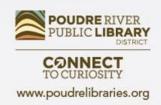

| POUDRE RIVER PUBLIC LIBRARY DISTRICT                                                        |  |  |  |
|---------------------------------------------------------------------------------------------|--|--|--|
| Computer/Technology Class Evaluation 2021                                                   |  |  |  |
| Thank you for taking a Computer/Technology class from Poudre River Public Library District. |  |  |  |
| Please help us by answering this 7 question survey.  * 1. Name of today's class:            |  |  |  |
|                                                                                             |  |  |  |
| * 2. How did you hear about today's class?                                                  |  |  |  |
| Next                                                                                        |  |  |  |

https://www.surveymonkey.com/r/2021PRPLD

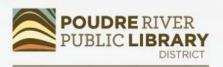

#### CONNECT TO CURIOSITY

www.poudrelibraries.org

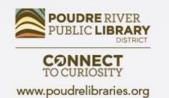